# コンビュータ基礎演習 追加課題(4) クラスとオブジェクト

理工学部 情報科学科 隅田 康明

[sumida@ip.kyusan-u.ac.jp](mailto:sumida@ip.kyusan-u.ac.jp)

# 追加課題について

- 本来の授業内容から削った内容をいくつか出題
	- 14回授業が13回になったことの補填
	- 遠隔授業により削減した内容の提示
- 制作課題まで提出して、余裕があれば取り組みましょう
	- あくまで、やる気のある学生向けの内容
- いくつか出題する追加課題のうち、1つを提出すれば加点
	- 追加課題の提出で最大+5点
	- ただし、合計の評点は100点を上限とする

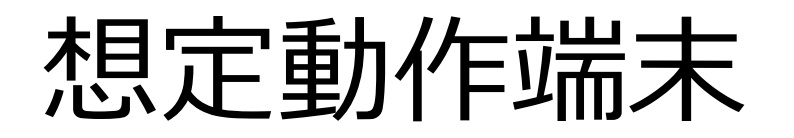

- 追加課題は大学のパソコン教室等での動作を想定
	- 所持端末によっては動作しないものもあるので、 動作するものを選んで作業すること

# 追加課題4 クラスとオブジェクト

はっきり言って難しいないようですが、理解出来れば、プログラミン グの幅が大きく広がります

(今後もプログラミングを続けるなら必ず出てくる内容)

# 変数をまとめる (クラス化)

- 図形に複雑な動きをさせる場合、 変数が沢山必要になり、管理が大変になる
- 回転しながら、上下左右に跳ね返りながら、色が変わりなが ら、大きさも変わる図形のために必要な変数

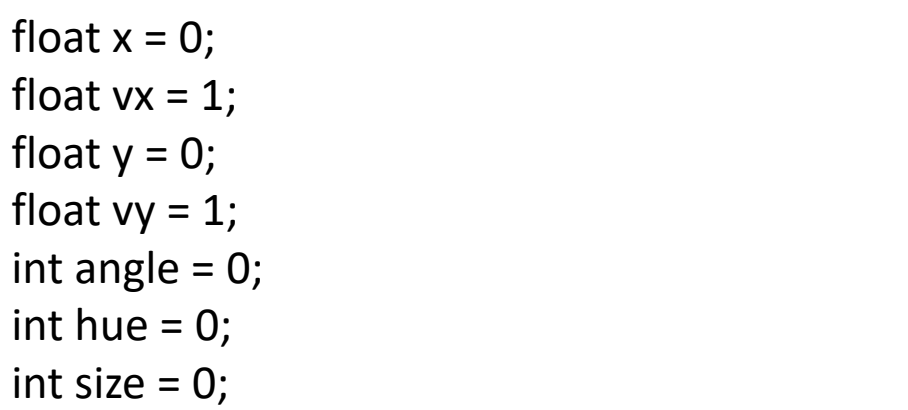

### 動く図形を増やす

• 図形と変数は1セット、図形が増えると変数も増える

float  $x2 = 0$ : float  $v2 = 0$ ; int  $r2 = 0$ ; int angle $2 = 0$ ; int hue $2 = 0$ : int size $2 = 0$ :

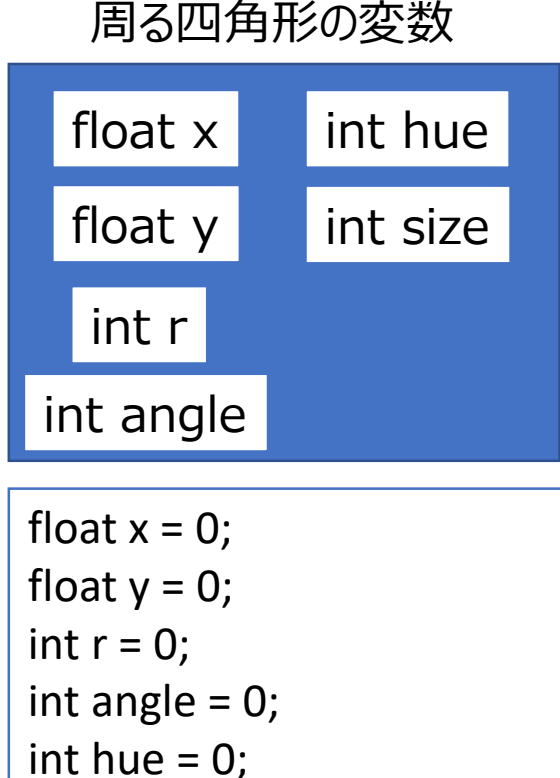

int size  $= 0$ ;

もう一つ増やすと

6

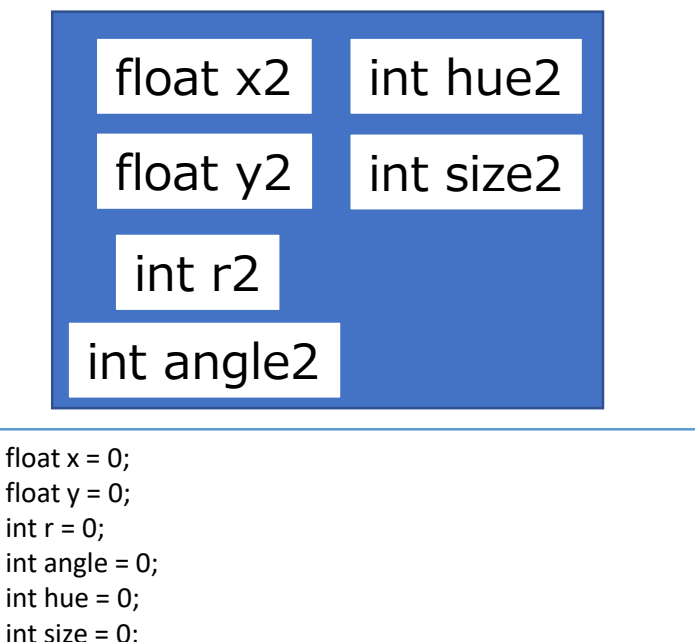

変数を一纏めにして管理する

• 使う変数の意味が同じなら、同じ名前で管理したい

図形1の変数(図形1のx) 図形2の変数(図形2のx)

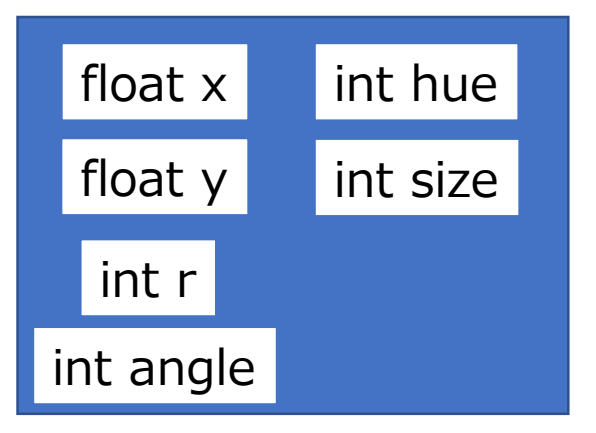

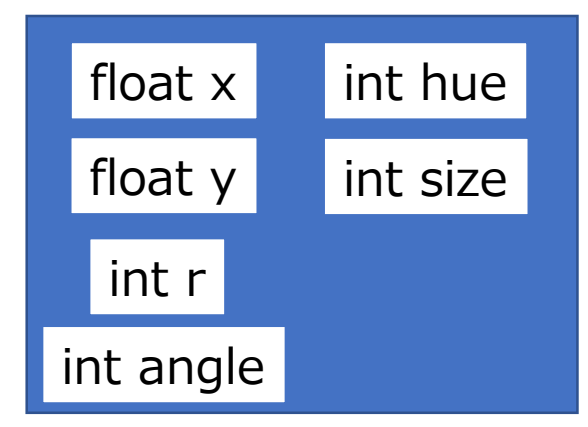

• クラスを作ると、 同じような変数を宣言する手間を省ける

クラスとインスタンス

- クラス:物体の設計図
- インスタンス:クラス(設計図)を元に作る物体

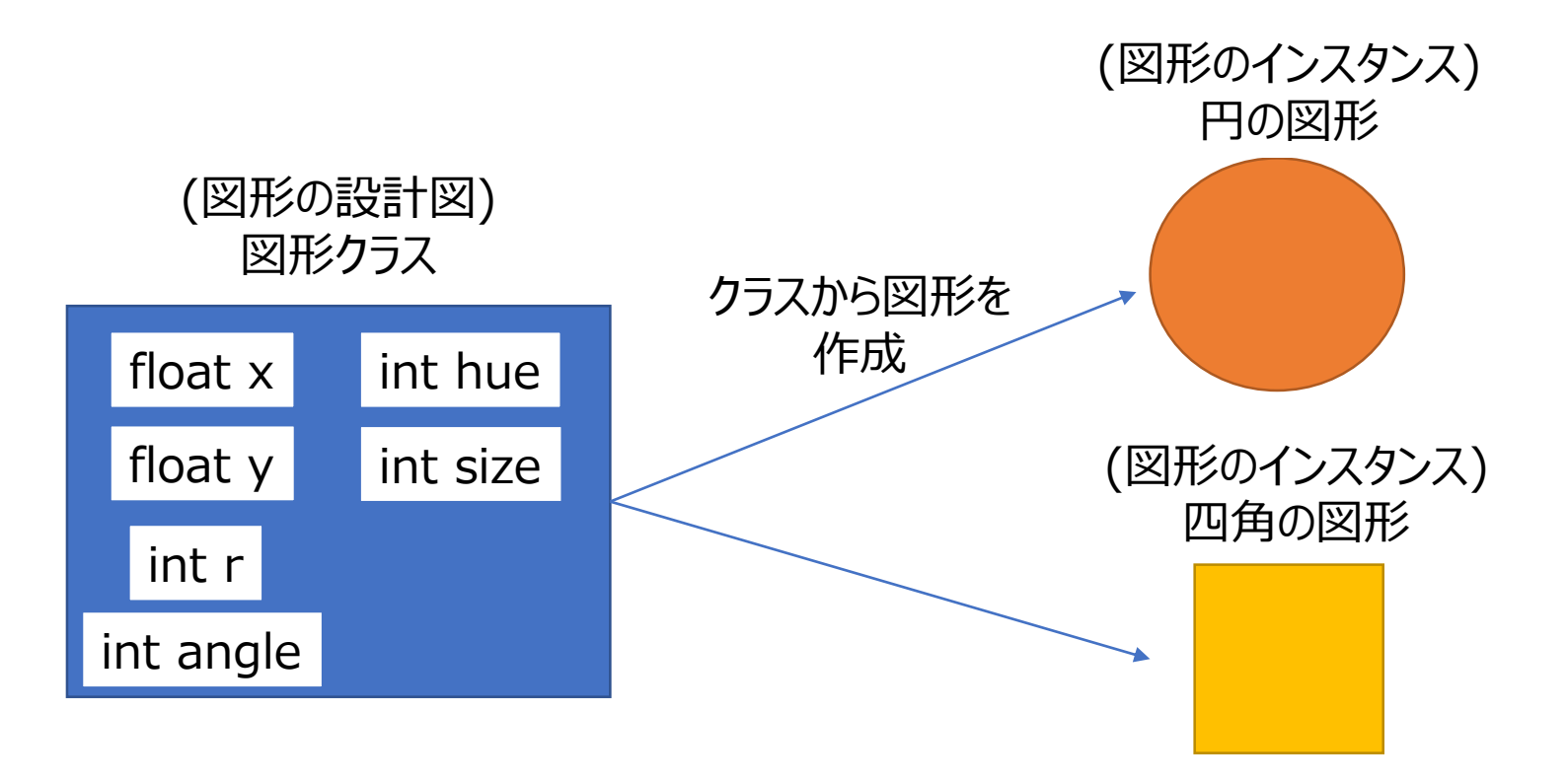

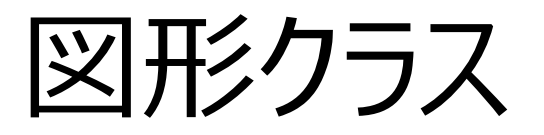

• クラスの名前も自分で好きに付けてよい

• 取り合えず変数を管理するだけのクラスを作ってみる

class Zukei{ float x ,y; //座標 int cx, cy = 0; //中心座標 int angle = 0; //角度 int hue = 0; //色相 int size = 0; //サイズ int red, green,blue; //RGB(赤緑青) }

動く図形に必要そうな変数をまとめたクラス

# Zukeiクラスの変数宣言とインスタンス化

• 他の変数と同じように、作成したクラスも変数に出来る

int x; //int(整数)型の変数xを宣言 float y; //float(小数)型の変数yを宣言 Zukei sikaku = new Zukei();//Zukei型の変数sikakuを生成 Zukei maru = new Zukei();//Zukei型の変数maruを生成

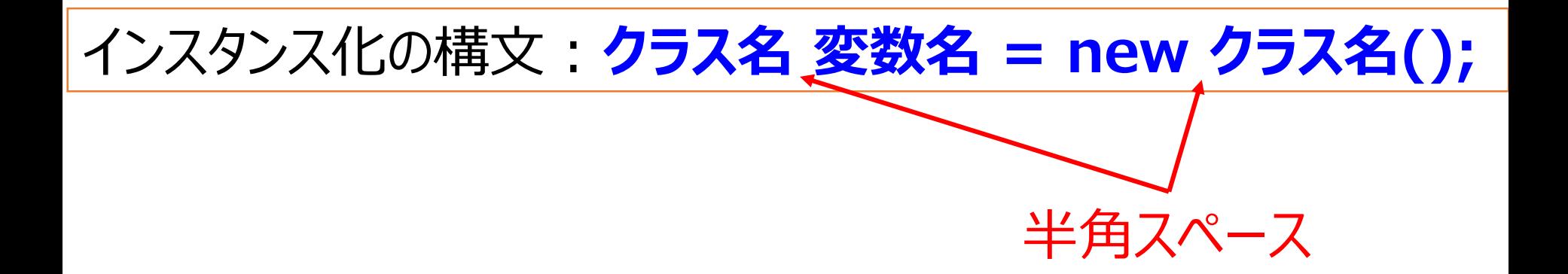

### インスタンス内の変数を使う

- インスタンスにまとめた変数を使うには、 変数名.x 変数名.y のように. (ピリオド) で繋ぐ
- sikakuの x に10を代入
	- sikaku. $x = 10$ ;
- sikakuの x の位置に円を描画
	- ellipse(sikaku.x, 10, 10, 10);
- sikakuの x を1増やす
	- sikaku. $x =$  sikaku. $x + 1$ ;

# クラスの使い方まとめ

1. クラスを作る | 。

$$
class Zukei\{ \nfloat x = 0; \n \cdots
$$

2. 変数を作る

$$
\begin{array}{|l|}\n\hline\n... \\
\hline\n\end{array}
$$
\nZukei sankaku = new Zukei();

\n

3. 使用

$$
sankaku.x = 10;
$$

パターンを覚えれば難しくない

参考:跳ね返る図形

#### • 質問返しの続き(物足りない人用)

```
int x = 20;
int vx = 1; //x方向の移動速度
void setup(){
size(400,400); 
}
void draw(){
 background(255);
 ellipse(x, 50, 10, 10);
 if(x >= width || x < 0) { //もしも、xがwidth以上か 0未満ならば
  vx = vx * -1; //x方向の移動速度を反転 (逆方向に移動)
 }
 x += vx; //xにx方向の移動速度を足す
}
```
### 参考:動くタイミングをずらす

```
int x = 20;
int x^2 = 40;
int count = 0;
void setup(){
size(400,400); 
}
void draw(){
 background(255); 
 ellipse(x, 50, 10, 10);
 if(count >= 100){ //もしも、countが100以上なら
  x += 1; //xを1ずつ増やす
 }
 ellipse(x2, 60, 10, 10);
 if(count >= 200){//もしも、countが200以上なら
  x2 += 1; //x2を1ずつ増やす
 } 
 count = count + 1; //毎フレーム1ずつ増やす(時間を計る)
}
```
### 変数だけでなく、動きもクラスで管理

• 物体に合わせた動きを、一纏めにして定義しておく

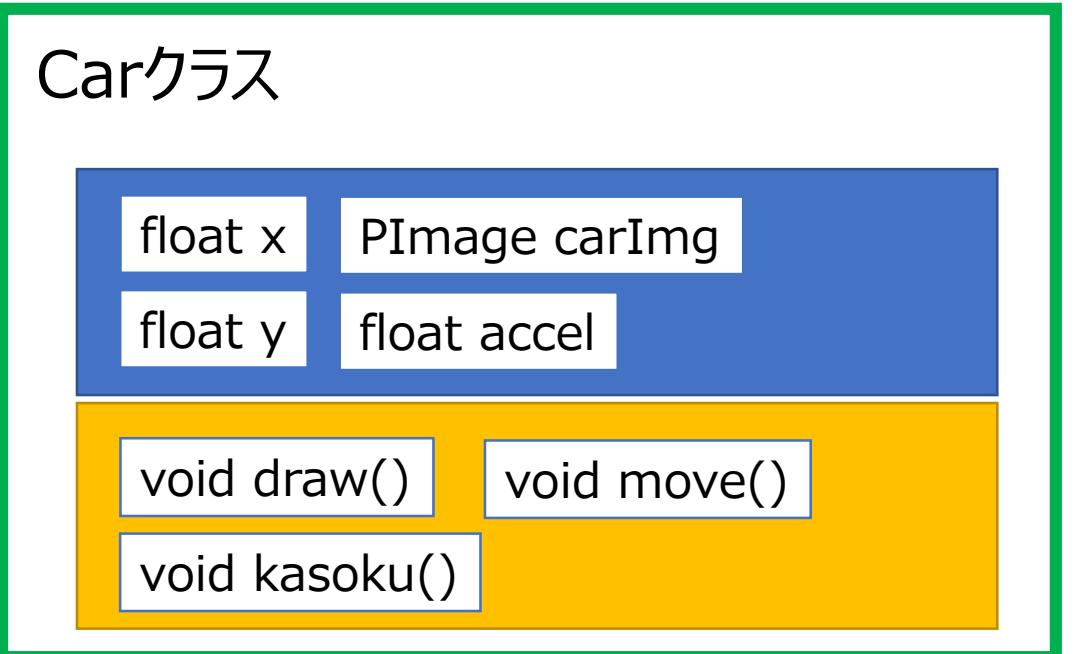

# クラスを定義する(作る)

• 放物線を描いて落ちるボールクラス

}

}

**class FreeFallBall{ //名前は自分で好きに決める(最初は大文字が良い)** float  $x = \text{random}(\text{width})$ ,  $y = \text{random}(\text{height})$ ; float  $vx = random(3)-1.5$ ,  $vy = -random(5)-1$ ;  $float g = 0.25; //$ 重力加速度 float  $sx = random(width)$ ,  $sy = random(height)$ ; //必要な変数があれば追加で宣言していく **void paint(){ //このボールを描画するためのメソッド //このボールの動きに関係するプログラムだけを書く(背景等はここには書かない) ellipse(x, y, 10, 10);**  $x + y = v$ ;  $y + y = v$ **vy+=g; //vy(速度)を少しずつ早くすることで放物線の動きになる if(y > height){ //画面外に出たら vy = -random(5)-1; //y方向の速度を初期化 x = mouseX; y = mouseY; //初期値をマウス座標に }**

# クラスの中のメソッドを呼び出す

```
FreeFallBall fb1 = new FreeFallBall(); //インスタンス変数の宣言
void setup(){//省略 }
void draw(){
 background(255);
 fb1.paint(); //変数の参照と同じ様に, . で繋いで呼び出す
<u>}</u>
class FreeFallBall{ //中身は省略
//変数宣言省略
 void paint(){ //このボールを描画するためのメソッド
  ellipse(x, y, 10, 10);
  x += vx; y += vy;
  vy+=g; //vy(速度)を少しずつ早くすることで放物線の動きになる
 //省略
 }
}
```
# 何が便利か?

#### • 例えば、跳ね返るボールを描くプログラム

```
float x = 0; y = 50; vx = 1; vy = 1;
void setup(){
 size(400,600);
}
void draw(){
 background(255);
 ellipse(x, y, 10, 10);
 if(x > width || x < 0){
   vx * = -1;}
 if(y > height ||y < 0){
   vy * = -1;}
}
```
#### • これに放物線を描いて落ちるボールを追加 <sup>19</sup>

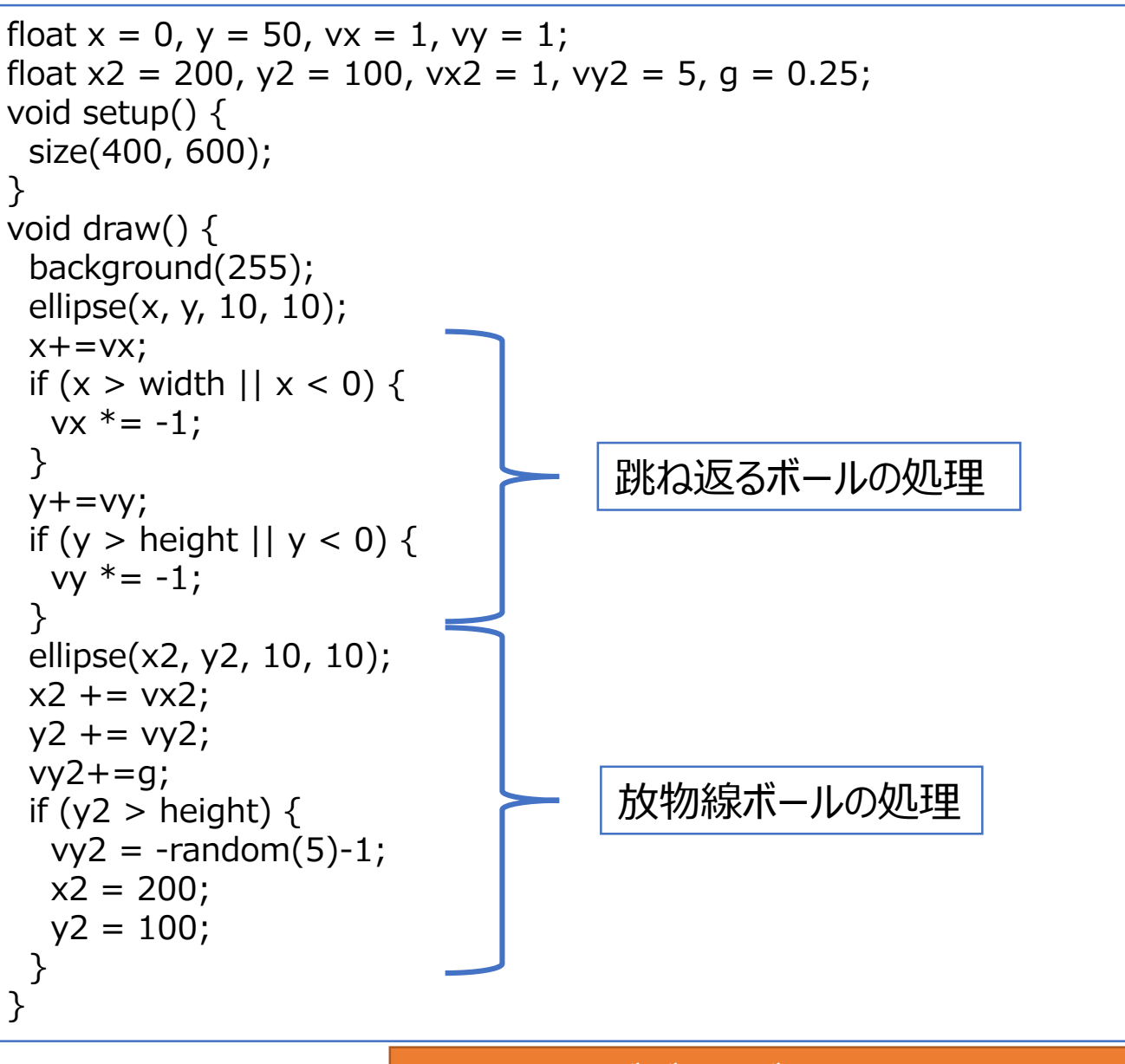

drawの中がごちゃごちゃして分かりにくい

• クラス内メソッドを利用すると <sup>20</sup>

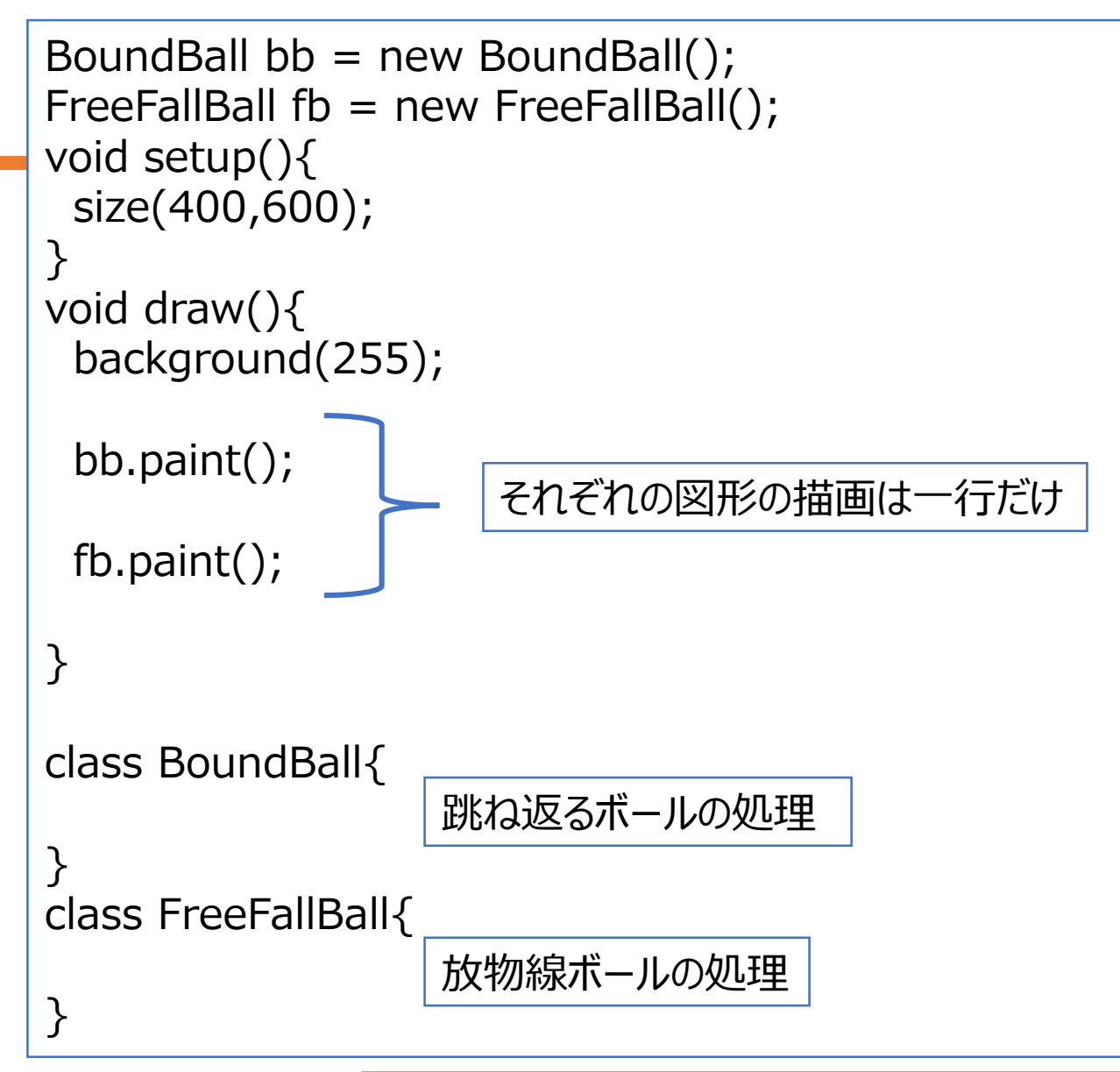

図形ごとの処理がまとまって分かりやすい

#### クラスアレンジ例:噴き出すボール <sup>21</sup>

```
雛型配布
```

```
class FreeFallBall { 
int ballNum = 200;
float g = 0.25; //重力加速度
float[] x = new float[ballNum]; float[] y = new float[ballNum]; float[] sx = new float[ballNum];
float[] sy = new float[ballNum]; float[] vx = new float[ballNum]; float[] vy = new float[ballNum];
//初期化のためのメソッド,setup()内でfb1.init(200,100); のようにして呼び出す
void init(float x2, float y2) { 
 for (int i = 0; i < ballNum; i++) {
  x[i] = x2;y[i] = y2;sx[i] = x2;sy[i] = y2;vx[i] = random(3)-1.5;vy[i] = -random(5)-2.5;
  }
 }
void paint() { //このボールを描画するためのメソッド
 for (int i = 0; i < ballNum; i++) {
  ellipse(x[i], y[i], 5, 5);
  x[i] += vx[i];
  y[i] += vy[i];
  vy[i]+=g; //vy(速度)を少しずつ早くすることで放物線の動きになる
  if (y[i] > height) { //画面外に出たら
   vy[i] = -random(5)-1; //y方向の速度を初期化
   x[i] = sx[i];y[i] = sy[i]; //座標を基点座標にリセット
   }
  }
 }
}
```
# 追加課題4のレポート

- 雛型をアレンジたプログラムを作ってレポートを提出
	- 出来れば面白いけれど、それなりに難しいですよ
- FreeFallBallクラスをアレンジ
	- 別の性質を持つクラスに改造する
		- 吹き出す物体を丸から変える
		- 跳ね返る動作などを付けてみる
	- FreeFallBallオブジェクトを動かしてみる
		- 跳ね返してみる
		- マウス座標から噴き出すようにしてみる